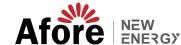

# WIFI connection manual

#### Notice:

Please read this manual carefully before using products and keep it in the place where O&M providers can easily find.

Due to product upgrade and other factors, the content of this manual might change from time to time. Please take actual product as standard and get latest manual from home.aforenergy.com. Unless otherwise agreed herein, this manual will only be used as guidance. Any statement, information or suggestion in this manual will not take any form of responsibility.

Without written permission, any content of this document (partly or entirely) cannot be extracted, copied or transmitted in any form by any company or individual.

#### **Download APP**

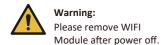

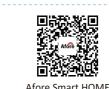

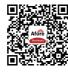

Afore Sma

You can Search "Afore Smart HOME" or "Afore Smart PRO" in Apple Store and Google Play.

# 1. WIFI MODULE INSTALLATION

Type 1: Assemble WIFI Module to the inverter communication interface as shown in the diagram.

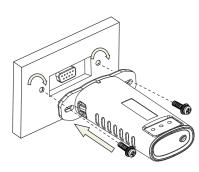

Type 3: Assemble WIFI Module to the inverter communication interface as shown in the diagram.

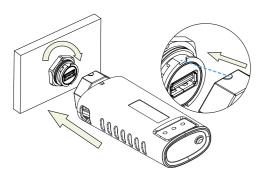

Type 2: Assemble WIFI Module to the inverter communication interface as shown in the diagram.

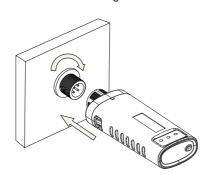

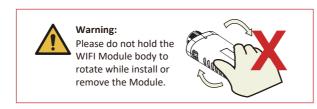

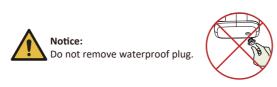

### 2. WIFI MODULE STATUS

#### 2.1 Check Indicator light

| Lights                      | Implication                | Status Description(All lights are single green lights.)                                                                                                    |  |
|-----------------------------|----------------------------|----------------------------------------------------------------------------------------------------|--|
| Communication with router   |                            | 1.Light off: Connection to the router failed. 2.On 1s/Off 1s(Slow flash): Connection to the router succeeded. 3.Light keeps on: Connection to the server succeeded. 4.On 100ms/Off 100ms(Fast flash): Distributing network fast. |  |
| Communication with inverter |                            | 1.Light keeps on: WIFI Module connected to the inverter. 2.Light off: Connection to the inverter failed. 3.On 1s/Off 1s(Slow flash): Communicating with inverter.                                                                |  |
| READY                       | WIFI Module running status | <ul><li>1.Light off: Running abnormally.</li><li>2.On 1s/Off 1s (Slow flash): Running normally.</li><li>3.On 100ms/Off 100ms(Fast flash): Restore factory settings.</li></ul>                                                    |  |

The normal operation status of the WIFI Module, when router connected to the network normally:

- (1) Connection to the server succeeded: NET light keeps on after the WIFI Module powered on.
- (2) WIFI Module running normally: READY light flashes.
- (3) Connection to the inverter succeeded: COM light keeps on.

## 3. ABNORMAL STATE PROCESSING

If the data on platform is abnormal when the WIFI Module is running, please check the table below and according to the status of indicator lights to complete a simple troubleshooting. If it still can not be resolved or indicator lights status do not show in the table below, please contact Customer Support.

(Note: Please using the following table query after power-on for 2mins at least.)

| NET NET    | COM       | READY<br>READY | Fault Description                                                                                                    | Fault Cause                                                                                                    | Solution                                                                                                    |
|------------|-----------|----------------|----------------------------------------------------------------------------------------------------|----------------------------------------------------------------------------------------------------|----------------------------------------------------------------------------------------------------|
| Any state  | OFF       | Slow flash     | Communication with inverter abnormal                                                                                   | 1.Connection between WIFI Module and inverter loosen.     2.Inverter does not match with WIFI Module's communication rate.       | 1.Check the connection between WIFI Module and inverter. Remove the WIFI Module and install again. 2.Check inverter's communication rate to see if it matches with WIFI Module's. 3.Long press Reset button for 5s, reboot WIFI Module. |
| OFF        | ON        | Slow flash     | Connection between<br>WIFI Module and<br>router abnormal                                                               | 1.WIFI Module does not have a network.     2.Antenna abnormal.     3.Router WiFi signal strength weak.                           | 1.Check if the wireless network configured. 2.Check the antenna, if there is any damage or loose. 3.Enhance router WiFi signal strength. 4.Long press Resetbutton for 10s, reboot WIFI Module and networking again.                     |
| Slow flash | ON        | Slow flash     | Connection between<br>WIFI Module and<br>router normal,<br>connection between<br>logger and remote<br>server abnormal. | 1.Router networking abnormal. 2.The server point of WIFI Module is modified. 3.Network limitation, server cannot be connected.   | 1. Check if the router has access to the network. 2. Check the router's setting, if the connection is limited. 3. Contact our customer service.                                                                                         |
| OFF        | OFF       | OFF            | Power supply abnormal                                                                                                  | 1.Connection between WIFI Module and inverter loosen or abnormal.     2.Inverter power insufficient.     3.WIFI Module abnormal. | 1.Check the connection, remove the WIFI Module and install again. 2.Check inverter output power. 3.Contact our customer service.                                                                                                    |
| Fast flash | Any state | Any state      | SMARTLINK networking status                                                                                            | Normal                                                                                                    | 1.Exit automatically after 5mins.     2.Long press Reset button for 5s, reboot WIFI Module.     3.Long press Reset button for 10s, restore factory settings.                                                                            |
| Any state  | Any state | Fast flash     | Restore factory settings                                                                                               | Normal                                                                                                    | 1.Exit automatically after 1mins. 2.Long press Reset button for 5s, reboot WIFI Module. 3.Long press Reset button for 10s, restore factory settings                                                                                     |

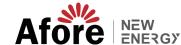

# **USER MANUAL for Afore Smart HOME APP**

## **1.REGISTRATION**

Go to Afore Smart HOME and register.

Click "Register" and create your account here.

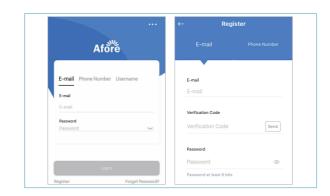

## 2.CREATE A PLANT

Click "Add Now" to create your plant.

Please fill in plant basic info and other info here.

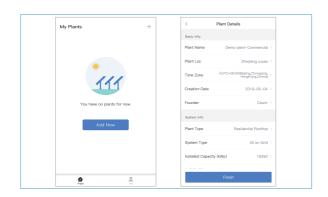

### 3.ADD A LOGGER

Method 1: Enter logger SN manually.

Method 2: Click the icon in the right and scan to enter logger SN You can find logger SN in the external packaging or on the logger.

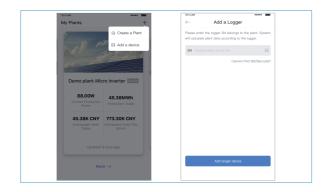

### **4.NETWORK CONFIGURATION**

After the logger is added, please configure the network to ensure normal operation.

Go to "Plant Details"-"Device List", find the target SN and click "Networking".

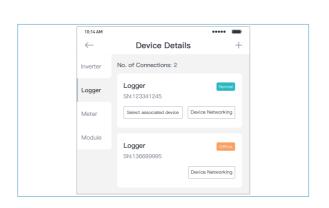

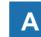

#### **Confirm Wi-Fi Info**

Please make sure your phone has connected to the right WiFi network. And click "Start".

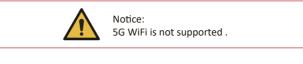

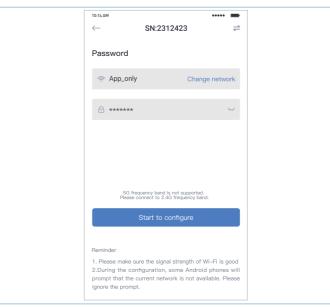

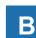

#### Connect to AP network

Click "Go to connect" and find the right "AP\_XXXXX" network (XXXXX refers to logger SN).

If the password is required, you can find the password on the WIFI Module body.

Go back to Afore Smart HOME APP, after connecting to AP network.

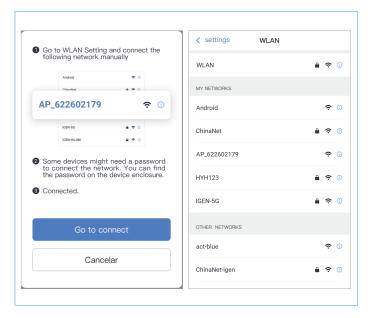

# C

# **Auto Configuration**

Please wait for a while to complete the configuration. Then system will switch to the following page.

Click "Done" to check plant data. (Usually, the data will be updated in 10 mins)

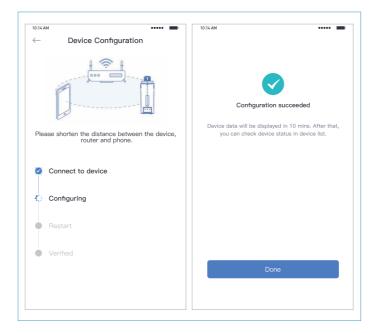

If configuration failure occurs, please check the following reason and try it again.

- (1) Make sure WLAN is ON.
- (2) Make sure WiFi is normal.
- (3) Make sure wireless router does not implement the white-black list.
- (4) Remove the special characters in Wi-Fi network.
- (5) Shorten the distance between the phone and device.
- (6) Try to connect to other Wi-Fi.

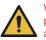

Warning: Please make sure the WIFI Module is working properly before you leave the site. If there is anything abnormal, please do not leave the site and contact customer service at the first time.

Customer service number: +86-21-54326236

If you have any technical queries about our products, please contact us and provide the following information:

- (1) Product model and serial number of WIFI Module
- (2) Product model and serial number of connected inverter.

Thank you for your support and cooperation!